# WHONET

## Download, installation, & user manuals

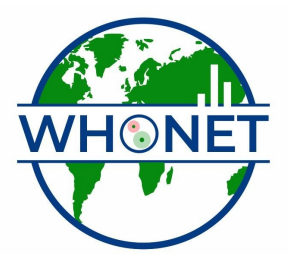

WHO Collaborating Centre for Surveillance of Antimicrobial Resistance

Boston, July 2022

### WHONET – Getting Started

This tutorial includes the following sections.

- Part 1. Dowloading WHONET
- Part 2. Installation WHONET
- Part 3. Training materials
- Part 4. What's the next step?

#### Part 1. Downloading WHONET

To download the latest version of WHONET 2022, visit our website at https://whonet.org. WHONET is a free software developed by the WHO Collaborating Centre for Surveillance of Antimicrobial Resistance for laboratory-based surveillance of infectious diseases and antimicrobial resistance.

The principal goals of the software are:

- to enhance local use of laboratory data; and
- to promote national and international collaboration through the exchange of data.

WHONET can be used by individual laboratories or as part of a national and international surveillance network. At present, the software, available in 44 languages, is used in over 130 countries around the world managing data from over 2300 clinical, public health, veterinary, and food laboratories.

WHONET analytical tools facilitate:

- the understanding of the local epidemiology of microbial populations;
- the selection of antimicrobial agents;
- the identification of hospital and community outbreaks; and
- the recognition of quality assurance problems in laboratory testing.

Note: At present, WHONET can handle results from the testing of bacteria, fungi, and parasites. WHONET does not yet have virological tests incorporated, but this is a priority area of programming in the upcoming year.

#### Part 2. Installing WHONET

You must install WHONET onto your computer before you can begin using it. WHONET is compatible with all versions of Microsoft Windows from Windows 95 to the most recent.

The installation process is fairly automatic and copies the program files into appropriate locations on your computer, creating menu links and icons which will permit easy access to WHONET.

You can obtain the software

- by download from the web
- from a USB 'Flash drive'

#### Installing the software from the web

Go to the site: https://whonet.org

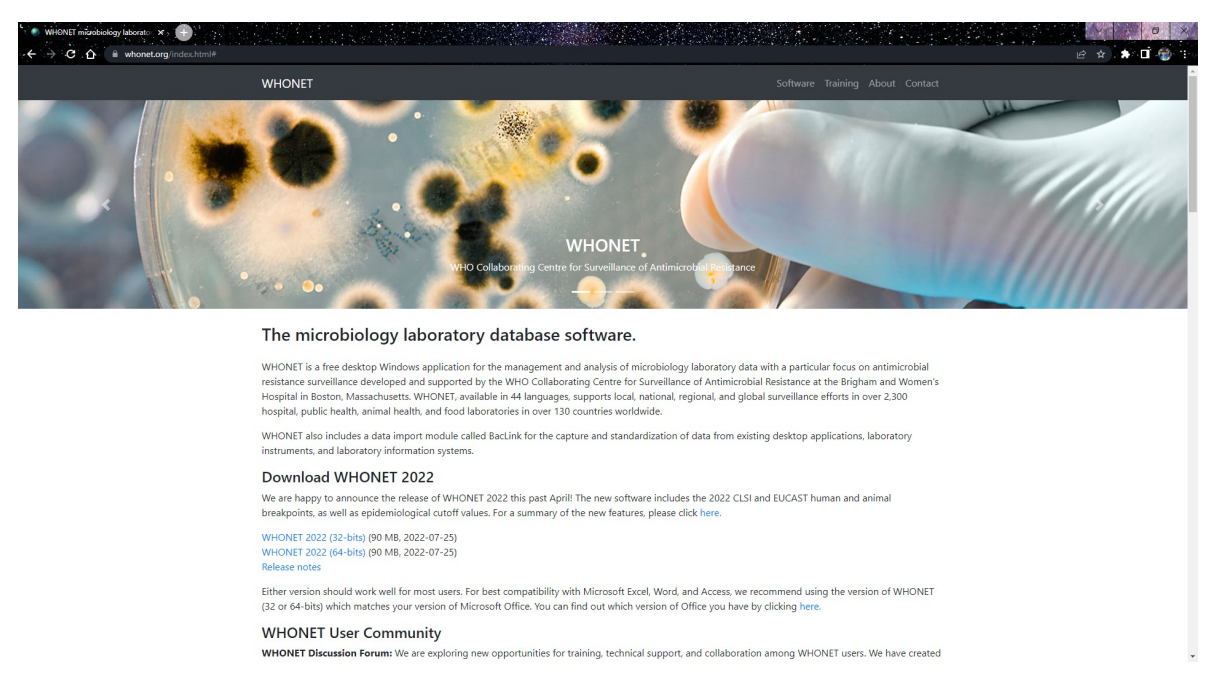

Scroll down to the section labeled WHONET 2022. Click on the link called "WHONET 2022 (either 32 or 64 bits)" to download the WHONET software.

#### Installing the software from a USB drive

In most cases, the WHONET installation program will begin automatically when you put the USB into the USB drive after a delay of five to twenty seconds. In case the installation program does not begin automatically, look for a file called WHONET2022- Setup-x86.exe on the USB, and double-click on the file. When the installation program begins, proceed with the instructions below on "Running the installation program". If the installation program does not begin, ask for assistance from the individual who prepared the USB.

#### Running the installation program

After the installation program begins, follow the instructions on the screen. In most cases, you will simply click "Next", "Next", "Next", "Next", "Finish". On some computers, you will be asked to reboot the computer to complete the installation.

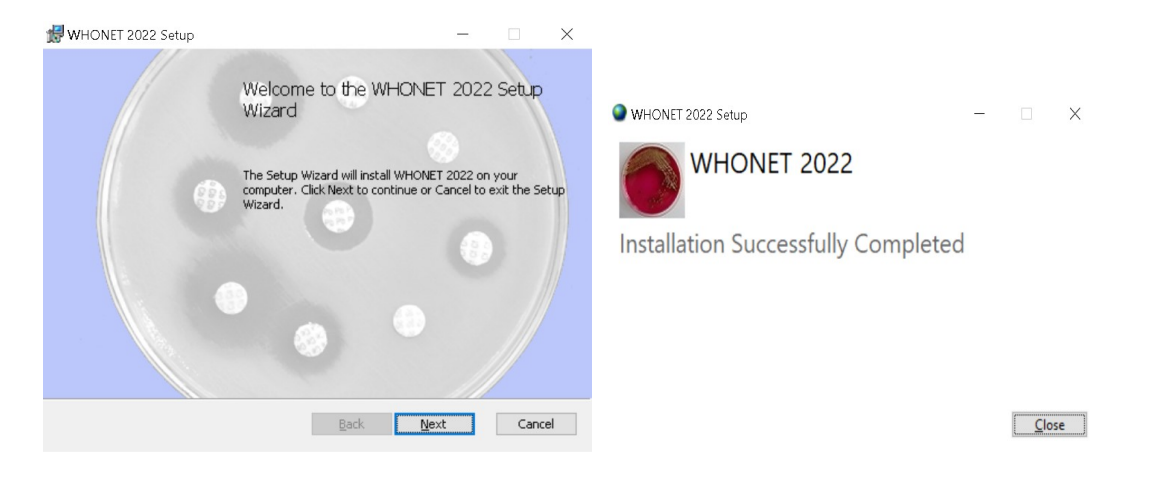

After you install WHONET, you will see icons for WHONET and BacLink on your desktop. You will also have links to the software and documentation (manuals and tutorials) from your Windows "Start" menu under "Programs", "WHONET".

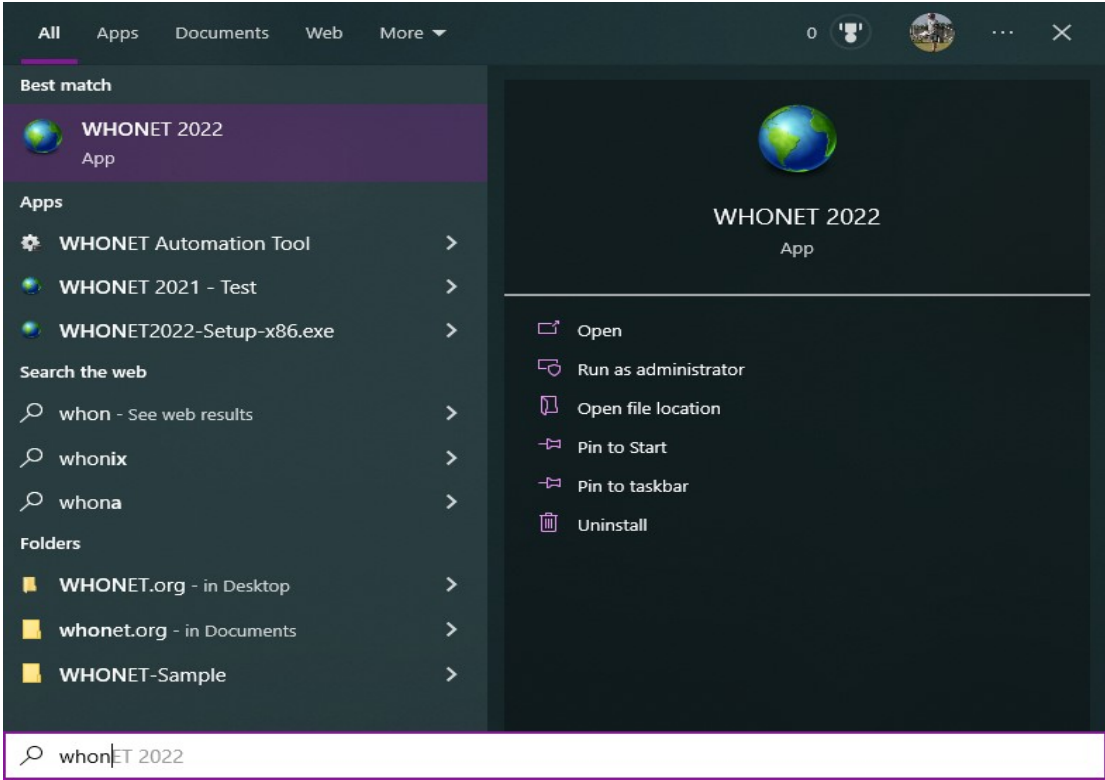

If your computer is part of a hospital network and if you have difficulties installing WHONET, a frequent explanation is that many computer system administrators disable the ability of typical computer users to install new softwares. They do this to help protect the computers from viruses or other accidental modifications. In this situation, please ask your computer administrator to install the software for you. If you continue to have difficulties with installation, please write to John Stelling at help@whonet.org for additional assistance.

#### Part 3. Training materials

All of our training materials can be found at the WHONET Training Center, located at https://whonet.org/training.html. Detailed Word, PowerPoint, and YouTube tutorials are available online via the WHONET Training center in an effort to excellorate your learning.

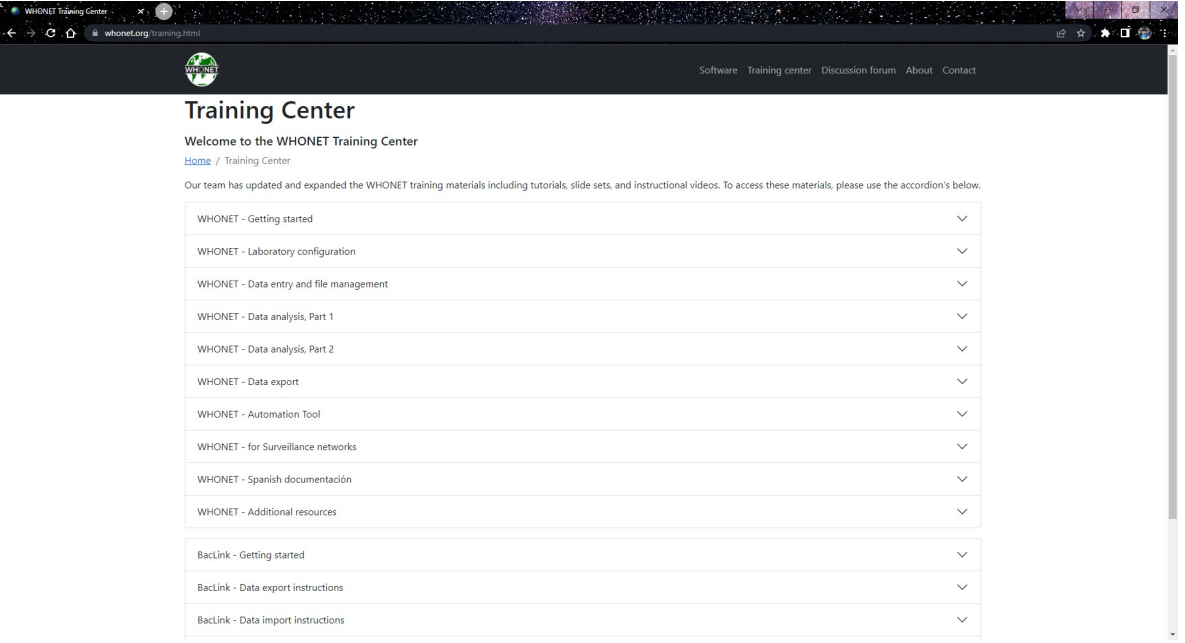

Our Word documents download with the WHONET Software and can be found at C:\WHONET\Documents.

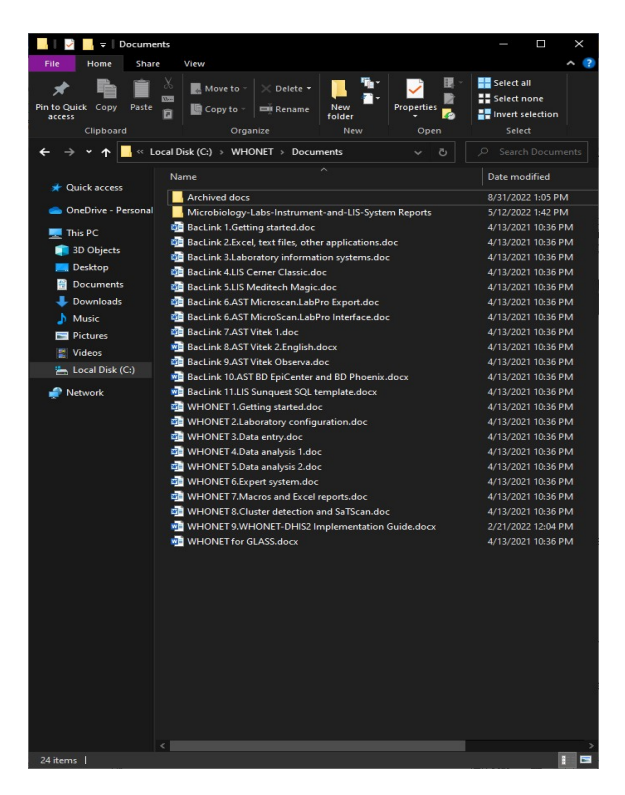

#### Part 4. What's the next step?

Proceed to the next tutorial for Download, install, and finding the user manuals. If already have WHONET downloaded and installed, you are ready to move to the next tutorial.

If you plan on using WHONET for manual data entry, proceed with the WHONET tutorial on "Laboratory Configuration" followed by the tutorial on "Data Entry".

If you want to download and convert data from an existing computer system, then it would be useful to continue with "BacLink – Getting Started".

If you want to explore WHONET's data analysis features using the sample data that comes with WHONET or if you already have some WHONET data of your own, you may wish to skip directly to the tutorial "Data Analysis 1".